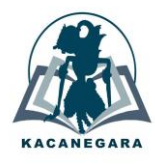

# **Pelatihan penggunaan Microsoft Excel berbasis kasus nyata untuk peningkatan kompetensi Tenaga Kependidikan**

**Sri Kusumadewi\* , Fajar Setiawan**

Department of Informatics, Universitas Islam Indonesia, Yogyakarta, Indonesia

# **Article Info ABSTRAK**

## *Article history:*

Received October 29, 2023 Accepted November 4, 2023 Published February 1, 2024

## **Kata Kunci***:*

Pelatihan Microsoft Excel Tenaga kependidikan Studi kasus nyata Fungsi

Pelatihan penggunaan Microsoft Excel untuk membantu penyelesaian tugas perkantoran telah banyak dilakukan. Salah satu penyebab kurang efektifnya hasil pelatihan adalah penggunaan kasus yang kurang relevan dengan permasalahan yang dialami peserta. Pada tulisan ini, penulis akan memaparkan hasil kegiatan pengabdian kepada masyarakat berupa pelatihan penggunaan Microsoft Excel dengan pendekatan berbasis kasus. Pelatihan dilakukan kepada tenaga kependidikan (tendik) Universitas Islam Indonesia (UII). Sebanyak 188 tendik mengikuti kegiatan pelatihan ini yang terbagi dalam enam kelompok sesuai dengan unit kerja. Pelatihan dilakukan secara luring dan daring. Pada akhir pelatihan, beberapa kelompok diberikan *post test* menggunakan aplikasi Kahoot. Hasil *post test* menunjukkan ratarata nilai sebesar 65,67. Kurangnya durasi waktu pengerjaan beberapa soal dan kekurangcermatan membaca soal atau pilihan jawaban disinyalir menjadi salah satu penyebabnya. Peserta merasa bahwa beberapa materi yang diajarkan merupakan hal baru yang sangat membantu dan memudahkan pengerjaan tugas sehari-hari. Implementasi fungsi-fungsi *Microsoft Excel* pada permasalahan nyata yang menjadi tugas tendik juga terbukti pencapaian efektivitas kegiatan penelitian. Kedepan, tendik dapat belajar secara mandiri dengan bantuan materi yang dengan mudah dapat diperoleh melalui *media online*.

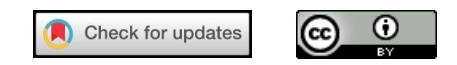

#### *Corresponding Author:*

Sri Kusumadewi, Department of Informatics, Universitas Islam Indonesia, Jl. Kaliurang km 14, Yogyakarta. Email: \* [sri.kusumadewi@uii.ac.id](mailto:*sri.kusumadewi@uii.ac.id)

# **1. PENDAHULUAN**

Microsoft Excel merupakan aplikasi pengolah data yang banyak digunakan di perkantoran untuk memudahkan proses pengolahan dan analisis data[\[1\].](#page-6-0) Sayangnya tidak para pengguna Ms Excel terkadang tidak mengetahui fitur-fitur handal yang disediakan oleh aplikasi ini. Oleh karena itu sebagian masyarakat masih menggunakan Microsoft Excel sebatas untuk mengolah data dengan formula-formula sederhana. Pelatihan penggunaan Microsoft Office telah banyak dilakukan, baik di perkantoran[\[2\]](#page-6-0),[\[3\]](#page-6-0); lembaga pendidikan seperti di sekolah atau kampus [\[4\]](#page-6-0)-[\[14\]](#page-6-1); maupun masyarakat umum [\[15\]](#page-6-1)-[\[17\]](#page-6-1). Namun demikian, umumnya hasil pelatihan tidak digunakan secara optimal karena fitur-fitur atau fungsi-fungsi yang dibahas selama pelatihan tidak berbasis pada masalah sehari-hari yang dihadapi.Universitas Islam Indonesia (UII) sebagai salah satu universitas swasta terbesar di Indonesia telah memiliki sistem informasi yang terintegrasi pada sebagian besar proses bisnis. Sistem ini diberi nama UIIGateway. Sistem ini selalu dikembangkan sesuai

dengan perkembangan dan kebutuhan akan akses data dan informasi. Namun demikian, terkadang ada permintaan informasi dari pihak eksternal yang harus dipenuhi dalam waktu yang relatif cepat serta membutuhkan analisis data yang cukup lengkap. Oleh karena itu dibutuhkan adanya pengolahan data secara cepat. Hal ini dapat dilakukan dengan bantuan Microsoft Office, khususnya Microsoft Excel. Microsoft Excel selalu melengkapi aplikasi dengan fitur-fitur baru yang dibutuhkan oleh masyarakat [\[18\]](#page-6-1)-[\[21\]](#page-6-2). UII memberikan akses Microsoft Office berlisensi bagi semua dosen, mahasiswa, dan tendik.

UII memberikan jam belajar bagi tenaga kependidikan (tendik) untuk terus mengembangkan kompetensinya. Untuk dapat menggunakan Microsoft Office dengan baik, UII telah berupaya untuk membekali tendik dengan berbagai macam pelatihan. Biasanya hasil pelatihan mudah terlupakan ketika tidak digunakan dalam pekerjaan sehari-hari. Hal ini dimungkinkan karena kasus yang diberikan selama penelitian kurang relevan dengan kasus sehari-hari yang dihadapi oleh tendik. Oleh karena itu, pelatihan berbasis kasus menjadi sangat penting dalam rangka efektivitas hasil [\[22\]](#page-6-2)-[\[25\]](#page-7-0). Saat ini, tendik di UII sebanyak 586. Sebanyak 54% berusia kurang dari atau sama dengan 40 tahun, sebanyak 32% berusia antara 40 hingga 50 tahun, dan sebanyak 14% berusia di atas 50 tahun. Tendik tersebut terdiri atas tendik administratif dan tendik fungsional. Tendik fungsional terdiri atas laboran, pranata teknologi informasi, dan pustakawan. Semua tendik telah dapat mengoperasikan Microsoft Office. Namun demikian masih memiliki keberagaman dalam menguasai fitur-fitur yang ada pada aplikasi tersebut. Tendik-tendik yang baru menguasai Microsoft Office dasar terbukti mengalami kesulitan ketika diminta untuk melakukan pengolahan data yang relatif kompleks. Hal ini dapat memunculkan kendala lain yang berpotensi mengganggu jalannya proses bisnis. Kebutuhan informasi yang cepat [\[26\]](#page-7-0)-[\[29\]](#page-7-0) sebagai akibat dari adanya perubahan regulasi dari Pemerintah merupakan salah satu tantangan yang harus dihadapi oleh penyedia data saat ini. Penulisan format yang tidak standar, penggunaan formula yang kurang tepat, pembuatan layout yang kurang rapi, dan keterbatasan penggunaan fitur aplikasi merupakan beberapa penyebab efisiennya proses pengolahan data yang pada akhirnya akan mengurangi efektivitas dan produktivitas pekerjaan. Berdasarkan hal tersebut maka penulis melakukan kegiatan pengabdian yang bertujuan untuk meningkatkan kompetensi tendik dalam mengaplikasikan Microsoft Excel. Pendekatan yang dilakukan adalah pelatihan berbasis kasus. Kegiatan ini didukung sepenuhnya oleh pimpinan unit terkait.

#### **2. METODE**

Berdasarkan analisis situasi yang dilakukan, diperoleh pemetaan terkait kekuatan (*strengths*), kelemahan (*weaks*), peluang (*opportunities*), dan tantangan (*threats*) seperti terlihat pada Tabel 1. Berdasarkan [Tabel 1](#page-1-0) tersebut, dilakukan analisis SWOT untuk mendapatkan strategi penyelesaian masalah. Ada beberapa strategi yang dapat dilakukan, seperti terlihat pada [Tabel 2.](#page-2-0) Kegiatan pengabdian ini dilakukan melalui pelatihan Microsoft Excel ke beberapa tendik. Pelatihan telah dilakukan dalam empat kelompok tendik. Profil 188 tendik sebagai peserta pelatihan terlihat pada [Tabel 3.](#page-2-1) yaitu tendik peralihan status, tendik baru, tendik Jurusan Informatika, dan tendik unit Badan Penjaminan Mutu.

<span id="page-1-0"></span>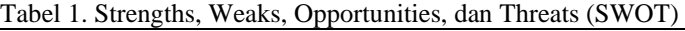

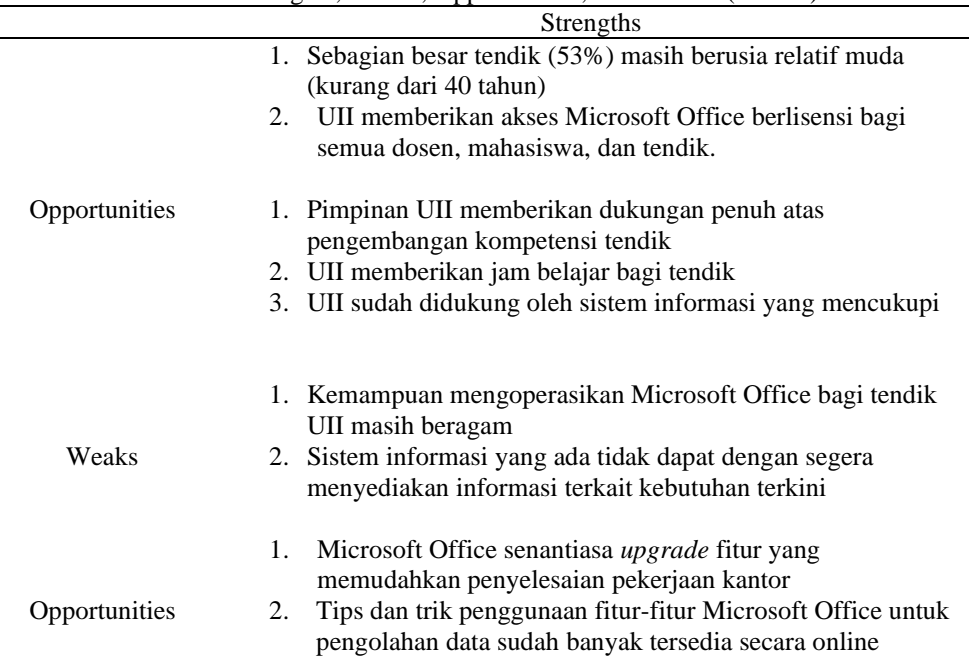

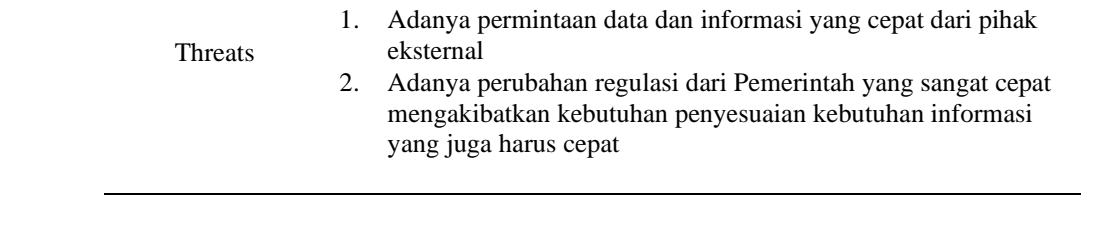

<span id="page-2-0"></span>Tabel 2. Strategi penyelesaian masalah pada Analisis SWOT.

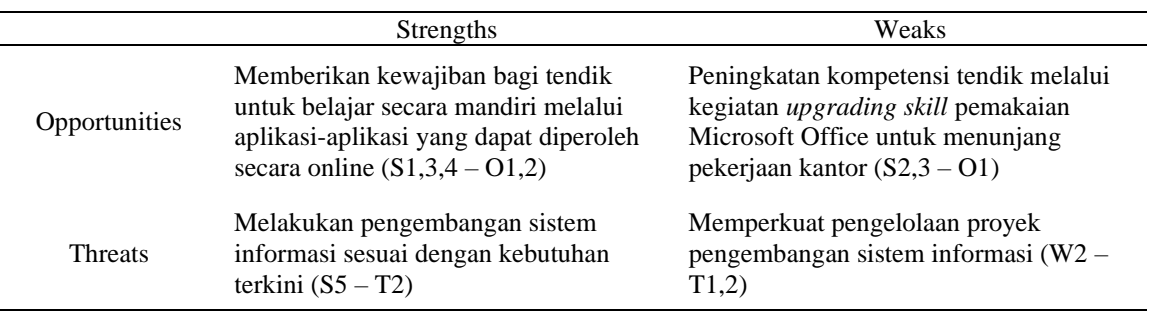

Kegiatan dengan peserta dalam jumlah yang banyak (Golongan B dan C), pelatihan dilakukan secara hybrid (daring dan luiring). Kegiatan ini dilaksanakan di Laboratorium Informatika UII. Sedangkan golongan yang lainnya dilaksanakan secara luring. Golongan A dilakukan di DPPM UII, Golongan D dilakukan di FMIPA UII, serta Golongan E & F dilaksanakan di ITCentrum FTI UII.

| Golongan      | Kategori Tendik                                                                    | Jumlah<br>Peserta | Materi Pelatihan                                                                                         | Studi Kasus                                                          | Waktu<br>Pelatihan        |
|---------------|------------------------------------------------------------------------------------|-------------------|----------------------------------------------------------------------------------------------------|----------------------------------------------------------------------|---------------------------|
| $\mathsf{A}$  | <b>Tendik Direktorat</b><br>Penelitian &<br>Pengabdian kepada<br>Masyarakat (DPPM) | 8                 | Conditional function,<br>conditional formatting, data<br>validation, dan Pivot Table                     | Pengolahan data<br>penelitian dan<br>pengabdian kepada<br>masyarakat | 18 September<br>2021      |
| B             | Tendik peralihan status<br>kontrak ke tetap                                        | 76                | Pembuatan grafik dan Pivot<br>Table                                                                      | Pengolahan data<br>administrasi umum                                 | 21 Juni 2022              |
| $\mathcal{C}$ | Tendik rekrutmen baru                                                              | 58                | Conditional function dan<br>Pivot Table                                                                  | Pengolahan data<br>administrasi umum                                 | 17 Juli 2023              |
| D             | <b>Tendik Fakultas</b><br>Matematika dan Ilmu<br>Pengetahuan Alam<br>(FMIPA)       | 38                | Conditional function,<br>conditional formatting,<br>protected cells, data<br>validation, dan Pivot Table | Pengolahan data<br>akademik                                          | 03 Agustus<br>2023        |
| E             | Tendik Jurusan<br>Informatika                                                      | 5                 | Conditional function,<br>conditional formatting,<br>protected cells, data<br>validation, dan Pivot Table | Pengolahan data<br>administrasi dosen<br>dan anggaran                | $24 - 26$<br>Agustus 2023 |
| $\mathbf{F}$  | Tendik Badan<br>Penjaminan Mutu<br>(BPM)                                           | 3                 | Conditional function,<br>conditional formatting,<br>protected cells, data<br>validation, dan Pivot Table | Instrumen Audit Mutu<br>Internal                                     | 14 & 16<br>Oktober 2023   |

<span id="page-2-1"></span>Tabel 3. Profil Tendik Peserta Pelatihan

Tahapan kegiatan pelatihan dapat dilihat pada [Gambar 1](#page-3-0) dengan penjelasan sebagai berikut:

- 1. Sebelum memulai pelatihan, dilakukan identifikasi kebutuhan dan tingkat keterampilan peserta. Hal ini penting dilakukan untuk menyusun materi pelatihan yang sesuai dengan tingkat pengetahuan dan jenis pekerjaan.
- 2. Mencanakan struktur pelatihan. Tahap ini dilakukan dengan menyiapkan modul untuk mempermudah pemahaman. Pada tahap ini juga disertakan latihan-latihan praktis.
- 3. Memilih dan menyiapkan studi kasus nyata sesuai dengan permasalahan yang ditugaskan unit untuk peserta. Hal ini dilakukan dalam rangka membantu peserta mengaitkan konsep Excel dengan situasi dunia nyata.
- 4. Menerapkan pendekatan langkah-demi-langkah. Pelatihan dimulai dari konsep dasar, menjelaskan setiap langkah, dan memberikan kesempatan kepada peserta untuk mencoba sendiri.
- 5. Memberikan latihan praktis. Hal ini dilakukan dalam rangka memberikan kesempatan kepada peserta untuk langsung mengaplikasikan konsep yang telah dipelajari.
- 6. Memberikan umpan balik dan koreksi. Umpan balik diberikan secara teratur. Demikian pula, koreksi kesalahan segera diberikan kepada peserta
- 7. Melakukan evaluasi pelatihan. Setelah pelatihan selesai, dilakukan evaluasi untuk mendapatkan umpan balik dari peserta. Evaluasi ini sangat penting bagi kami untuk meningkatkan kualitas pelatihan di masa mendatang.

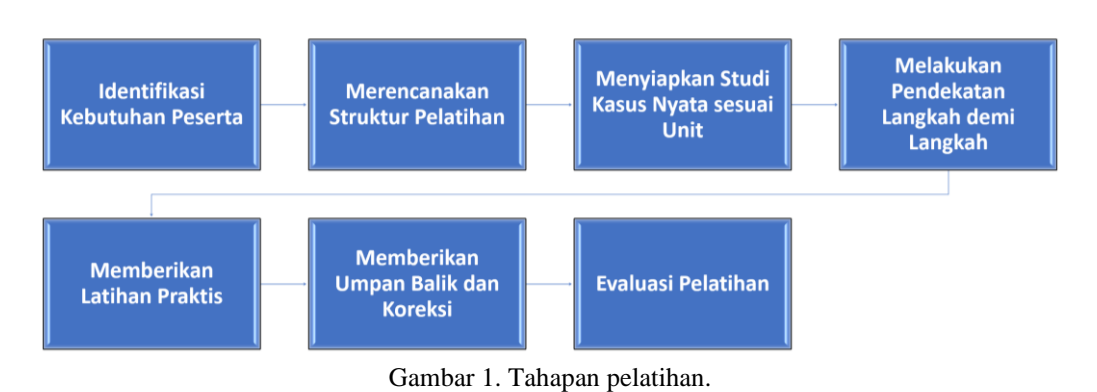

# <span id="page-3-0"></span>**3. HASIL DAN PEMBAHASAN**

Pelatihan telah dilakukan dan berjalan dengan lancar. [Gambar](#page-3-1) 2 menunjukkan kegiatan pelatihan yang yang telah dilakukan.

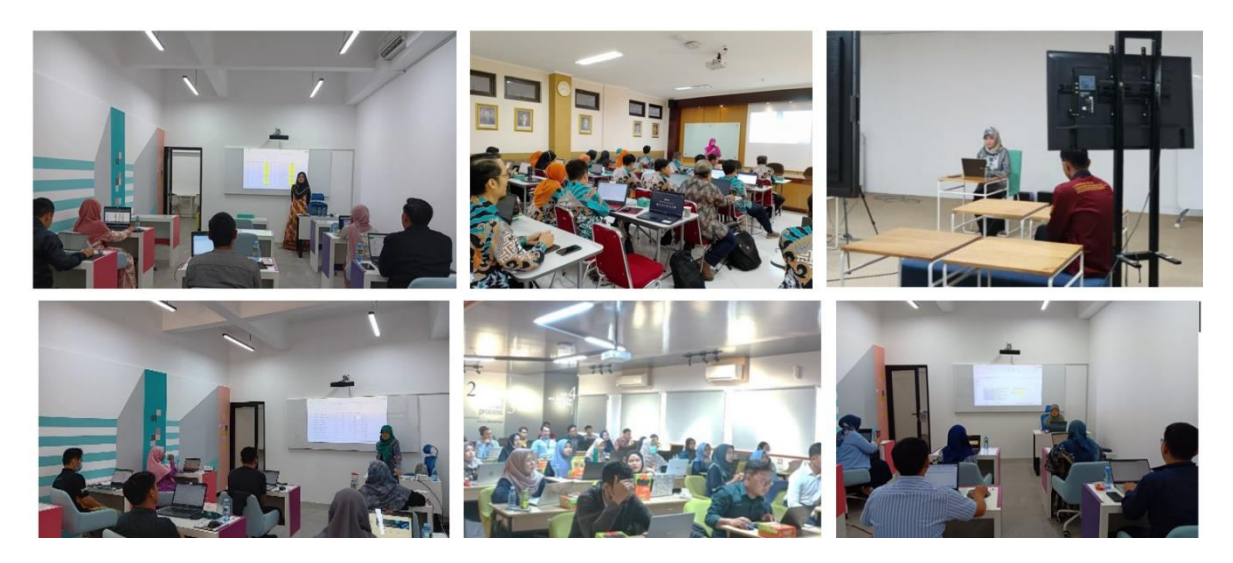

Gambar 2. Kegiatan pelatihan.

<span id="page-3-1"></span>Studi kasus yang diberikan disesuaikan dengan bidang kerja masing-masing tendik. Setelah mereka melakukan pelatihan, maka tendik dapat melakukan hal-hal sebagai berikut:

- 1. Tendik DPPM telah dapat mengolah data dan memberikan informasi dengan cepat terkait data penelitian dan pengabdian masyarakat, seperti:
	- a. informasi banyaknya penelitian dan pengabdian masyarakat yang diperoleh per fakultas, per tahun, per skim, atau per dosen dengan memanfaatkan conditional function dan pivot table.
	- b. informasi besarnya dana penelitian dan pengabdian masyarakat yang diperoleh per fakultas, per tahun, per skim atau per dosen dengan memanfaatkan conditional function dan pivot table.
	- c. informasi banyaknya perolehan hibah penelitian dan pengabdian masyarakat per fakultas, per tahun, per skim atau per dosen dengan memanfaatkan conditional function dan pivot table
- 2. Tendik peralihan status dan tendik baru dapat melakukan pengolahan data administrasi umum dengan memanfaatkan conditional function dan pivot table, seperti:
	- a. Pengolahan data seleksi beasiswa
- b. Pengolahan data rekruitmen dosen dan tendik
- c. Pengolahan data pengembangan pegawai
- 3. Tendik fakultas dan jurusan dapat melakukan pengolahan data administrasi jurusan dan fakultas sekaligus melakukan analisis data tersebut dengan menggunakan fitur-fitur Microsoft Excel seperti: analisis data dosen dan tendik, analisis data rencana anggaran, serta analisis data prestasi mahasiswa.
- 4. Tendik Badan Penjaminan Mutu dapat membuat instrumen Audit Mutu Internal dengan memanfaatkan fitur-fitur di Microsoft Excel.

Pada akhir pelatihan, empat dari enam golongan, yaitu Golongan B, D, E dan F diberikan *post test* untuk melihat sejauh mana pemahaman setiap peserta terhadap materi yang diberikan. Tes dilakukan dengan menggunakan bantuan Kahoot. Melalui aplikasi ini, selain dilakukan evaluasi, juga dapat dilakukan pembahasan atas setiap pertanyaan yang diberikan. Soal yang diberikan bersifat pilihan ganda. Hasil *post test* dapat dilihat pada [Gambar 3.](#page-4-0) Soal nomor 2, 13, dan 15 dapat dikerjakan dengan benar oleh lebih dari 90% peserta. Sedangkan soal nomor 4, 10, 13, 14, dan 15 merupakan soal yang dapat dikerjakan oleh semua peserta (persentase peserta yang tidak mengerjakan = 0%), walaupun tidak semua peserta mampu mengerjakan dengan benar.

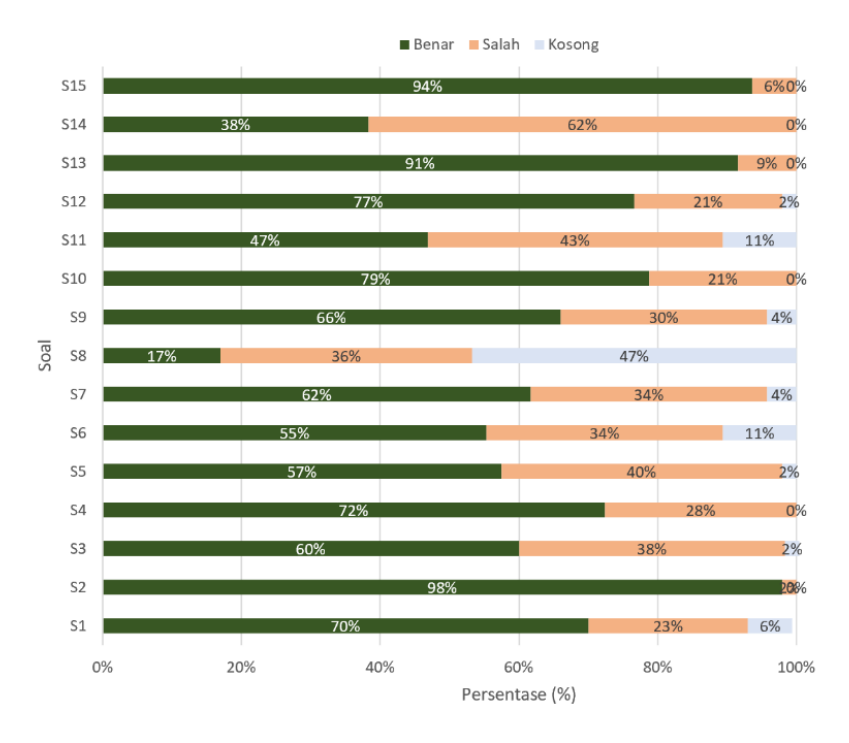

<span id="page-4-0"></span>Gambar 3. Hasil *post test*.

Hasil *post test* menunjukkan nilai rata-rata sebesar 65,67. Walaupun rata-rata nilai sudah lebih dari 50, namun masih belum menunjukkan hasil yang sangat baik. Pad[a Gambar 3](#page-4-0) terlihat bahwa jawaban benar pada soal nomor 8, 11, dan 14 kurang dari 50%. Bahkan pada soal nomor 8, sebanyak 47% peserta belum sempat memberikan jawaban. Ketiga soal dengan jawaban benar kurang dari 50% tersebut adalah:

- Soal nomor 8: Hasil dari fungsi ini pad[a Gambar 4\(a\)](#page-5-0) adalah …. (waktu pengerjaan 30 detik)
- Soal nomor 11: Untuk membuat tabel sepert[i Gambar 4\(b\)](#page-5-0), Fakultas dipilih untuk diletakkan di bagian ... (waktu pengerjaan 20 detik)
- Soal nomor 14: Pad[a Gambar 4\(c\),](#page-5-0) apabila ingin ditampilkan informasi di atas batang, check ... (waktu pengerjaan 30 detik)

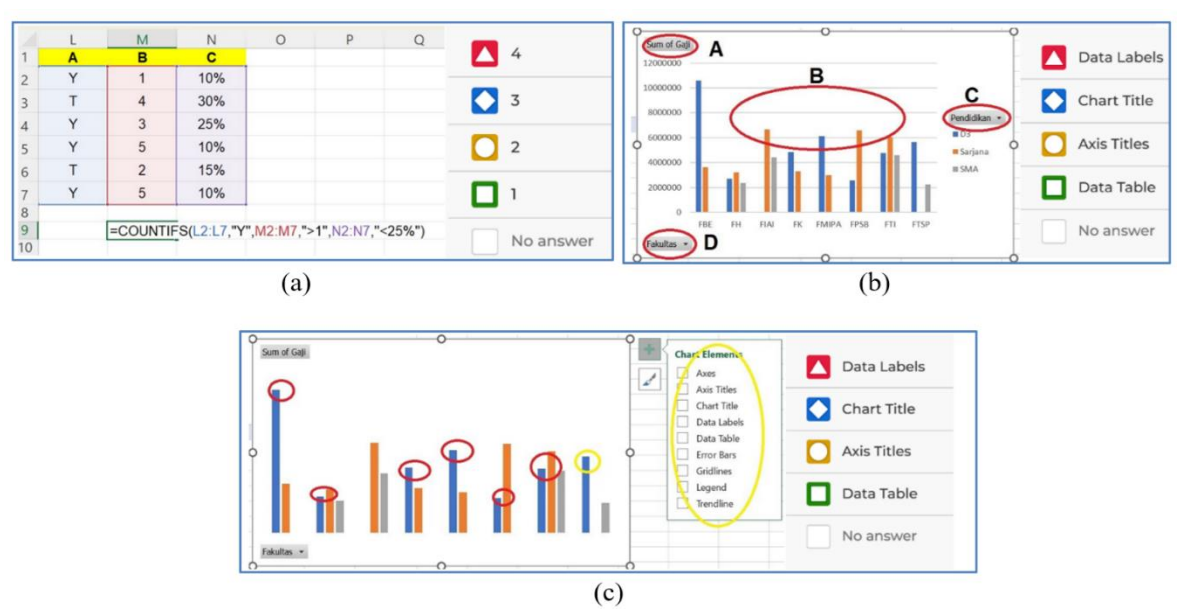

<span id="page-5-0"></span>Gambar 4. Soal dengan jawaban benar kurang dari 50%.

Ada beberapa faktor yang diduga menjadi penyebabnya, antara lain adalah kurangnya durasi waktu pengerjaan; dan ketidakcermatan membaca soal atau pilihan jawaban. Peserta memerlukan waktu ekstra untuk memahami fungsi-fungsi yang memiliki parameter cukup banyak, apalagi jika data diberikan dalam beberapa sel. Pengaturan durasi waktu pengerjaan soal selama 30 detik untuk pengerjaan soal yang relatif kompleks dirasa kurang mencukupi.

Ada beberapa kendala yang dialami selama kegiatan pelatihan. Pertama, kemampuan teknis peserta yang tidak seragam. Hal ini menyebabkan peserta yang telah memiliki kemampuan lebih baik harus menunggu rekan-rekan lainnya karena pembahasan materi dilakukan secara bersama-sama. Kedua, pada Kelompok B dan C, peserta yang mengikuti kegiatan pelatihan cukup banyak, sehingga perlu dilakukan di dua kelas secara terpisah sehingga pemateri tidak dapat menjangkau kedua kelas sekaligus. Pelatihan secara daring mungkin kurang efektif dalam menyampaikan materi yang memerlukan interaksi tatap muka. Diskusi langsung, pertanyaan spontan, dan interaksi sosial dapat terbatas, sehingga dapat menghambat pemahaman dan keterlibatan peserta. Namun demikian, keterlibatan asisten sangat membantu dalam mengatasi kendala teknis ini.

Peserta merasa bahwa pelatihan ini sangat berguna untuk memudahkan pengerjaan tugas kantor seharihari. Oleh karena itu, selain membantu dan memudahkan pekerjaan sehari-hari, mengimplementasikan pelatihan pada kasus yang relevan menjadi kunci utama efektivitas pelatihan. Mengingat pemutakhiran fiturfitur baru di Microsoft Excel selalu dilakukan secara berkala, maka dengan bekal hasil pelatihan yang telah dilakukan, tendik dapat belajar secara mandiri dengan memanfaatkan materi yang tersedia secara online.Berbagi pengalaman antar tendik secara berkala juga diperlukan untuk memperkaya pengetahuan secara cepat.

## **4. KESIMPULAN**

Beberapa pelatihan yang dilakukan dengan berbasis modul/fitur/fungsi tertentu terkadang menunjukkan hasil pelatihan tidak digunakan secara optimal karena fitur-fitur atau fungsi-fungsi yang dibahas selama pelatihan tidak berbasis pada masalah sehari-hari yang dihadapi. Program pelatihan Microsoft Excel bagi tendik terbukti dapat memberikan pengetahuan baru dalam penyelesaian tugas kantor. Implementasi fitur-fitur dan fungsi-fungsi pada kasus-kasus yang relevan pada tugas setiap tendik lebih memudahkan dalam pemahaman materi. Meskipun hasil post test telah menunjukkan nilai rata-rata di atas 50, namun ada beberapa soal yang belum dapat diselesaikan dengan baik. Kurangnya durasi waktu pengerjaan soal yang diberikan, serta kekurangcermatan peserta dalam membaca soal atau pilihan jawaban merupakan penyebab dari permasalahan ini.

Peserta pelatihan merasa terbantu dengan diselenggarakannya acara pelatihan ini. Selain mendapatkan tambahan pengetahuan terkait implementasi Microsoft Excel dalam menyelesaikan tugas sehari-hari, pelatihan ini juga memberikan wawasan bagi peserta sehingga dalam pengelolaan data menggunakan Microsoft Excel dapat dilakukan lebih rapi da terstruktur.

# **DAFTAR PUSTAKA**

- <span id="page-6-0"></span>[1] F. P. Samodra, "Fungsi Utama Program Microsoft Excel adalah Mengolah Data, Ketahui Fiturnya,"
- [2] A. M. Harahap, A. Nora, F. Maharani, and Nurdelila, "Pelatihan Microsoft Excel Di Kantor Badan Perencanaan Dan Penelitian Pengembangan Daerah Kota Padangsidempuan," Jurnal Pengabdian kepada Masyarakat Radisi, vol. 2, no. 2, pp. 50-55, Aug. 2022, doi: [10.55266/pkmradisi.v2i2.157](https://doi.org/10.55266/pkmradisi.v2i2.157)
- [3] S. Ningsih and M. W. Dewi, "Peningkatan Sumber Daya Manusia Melalui Pelatihan Komputer Microsoft Excel Bagi Perangkat Desa Wirogunan," BUDIMAS, vol. 2, no. 2, 2020, doi: [10.29040/budimas.v2i2.1477](https://doi.org/10.29040/budimas.v2i2.1477)
- [4] R. Rianto and A. K. Wardana, "Pelatihan Microsoft Office Sebagai Upaya Pengembangan dan Peningkatan Kemampuan Penggunaan Aplikasi Pengolah Kata Dan Angka Bagi Guru PAUD Al Muthi'in Yogyakarta," KACANEGARA Jurnal Pengabdian pada Masyarakat, vol. 2, no. 2, Jun. 2019, doi: [10.28989/kacanegara.v2i2.446](https://doi.org/10.28989/kacanegara.v2i2.446)
- [5] S. Petro and K. H. Swatan, "Pelatihan Microsoft Excel Sebagai Penunjang Ketrampilan Hard Skill Bagi Siswa Pada Smk Ypsei Palangka Raya," Jurnal Abdimas BSI: Jurnal Pengabdian Kepada Masyarakat, vol. 2, no. 2, pp. 280-286, Aug. 2019, doi[: 10.31294/jabdimas.v2i2.6011](https://doi.org/10.31294/jabdimas.v2i2.6011)
- [6] R. Yusri, S. Edriati, and R. Yuhendri, "Pelatihan Microsoft Office Excel Sebagai Upaya Peningkatan Kemampuan Mahasiswa Dalam Mengolah Data," Rangkiang: Jurnal Pengabdian Pada Masyarakat, vol. 2, no. 1, pp. 32-37, Aug. 2020, doi: [10.22202/rangkiang.2020.v2i1.4214](https://doi.org/10.22202/rangkiang.2020.v2i1.4214)
- [7] A. Baihaqi, B. A. Laksono, L. M. B. Bara, M. A. Azis, R. Mirfiandi, and B. M. Sulthon, "Pelatihan Dasar Microsoft Office Terhadap Santriwan Santriwati Yayasan Ar-Rahman Krukut," JPM: Jurnal Pengabdian MAsyarakat, vol. 2, no. 1, 2021.
- [8] R. Bashari et al., "Pelatihan MS. Office Word Untuk Meningkatkan Softskill Pada Siswa/I SMK Semesta Cisauk," Jurnal Kreativitas Mahasiswa Tekni Informatika (Jatimika), vol. 2, no. 2, 2021.
- [9] N. A. Anwar, A. L. Fuadi, J. Suwarno, and W. P. Sari, "Pelatihan Microsoft Office untuk Meningkatkan Kegiatan Pembelajaran pada SMK Panti Karya 3," Jurnal Ilmu Komputer, vol. 4, no. 2, 2021.
- [10] C. D. Kurnianingtyas and Ratna Mustika Dewi, "Pelatihan Microsoft Excel bagi Guru-guru di SD Negeri 3 Bareng Lor Klaten," Jurnal Atma Inovasia, vol. 3, no. 3, pp. 255-258, May 2023, doi: [10.24002/jai.v3i3.7051](https://doi.org/10.24002/jai.v3i3.7051)
- <span id="page-6-1"></span>[11] E. Endaryono, M. Mahyudi, and A. Saputra, "Pelatihan Penggunaan Microsoft Excel untuk Pengolahan Data Pendidikan di SMK Satya Bhakti 2 Jakarta Timur," Jurnal Abdi Masyarakat Indonesia, vol. 2, no. 2, pp. 457-464, Feb. 2022, doi[: 10.54082/jamsi.271](https://doi.org/10.54082/jamsi.271)
- [12] A. Priatna, D. Awalludin, M. Wahidin, and D. Darmansyah, "Pelatihan Microsoft Office Excel Sebgai Upaya Peningkatan Kompetensi Siswa SMK Rosma Karawang Dalam Mengolah Data," Jurnal Abdimas: Sistem dan Teknologi Informasi, vol. 1, no. 1, pp. 7-12, Jun. 2021, doi: [10.35969/abdimas.v1i1.101](https://doi.org/10.35969/abdimas.v1i1.101)
- [13] B. R. A. Febrilia and D. U. Setyawati, "Pelatihan Microsoft Excel Bagi Mahasiswa Calon Guru Universitas Pendidikan Mandalika," Jurdimas (Jurnal Pengabdian Kepada Masyarakat) Royal, vol. 3, no. 2, pp. 181-186, Jul. 2020, doi: [10.33330/jurdimas.v3i2.619](https://doi.org/10.33330/jurdimas.v3i2.619)
- [14] A. Setiawan and B. Widjajanto, "Pelatihan Excel (Pengelolaan Administrasi) Bagi Guru Sekolah Dasar Pada Korwilcam Kecamatan Ambarawa," ABDIMASKU: JURNAL PENGABDIAN MASYARAKAT, vol. 3, no. 3, p. 87, Sep. 2020, doi: [10.33633/ja.v3i3.103](https://doi.org/10.33633/ja.v3i3.103)
- [15] Hartini, E. Apriyanti, and H. Alang, "Pelatihan Microsoft Office kepada Remaja di Desa Kindang," PaKMas (Jurnal Pengabdian Kepada Masyarakat), vol. 2, no. 1, 2022, doi[: 10.54259/pakmas.v2i1.815](https://doi.org/10.54259/pakmas.v2i1.815)
- [16] J. Jumriadi, A. S. Anita, M. Amani, A. Hafiz, and M. Gandhi, "Pelatihan Ms. Office Warga Kelurahan Pengembangan Peserta Program Paket C Pkbm Az Zahra Kota Banjarmasin," Jurnal Pengabdian Al-Ikhlas, vol. 6, no. 3, Apr. 2021, doi: [10.31602/jpaiuniska.v6i3.4627](https://doi.org/10.31602/jpaiuniska.v6i3.4627)
- [17] H. Pratiwi, "Pelatihan Microsoft Office Word Dan Excel Untuk Meningkatkan Kinerja Pengurus Dkm Masjid Nurul Hidayah Tangerang," Kommas, vol. 2, no. 1, 2018.
- [18] M. Nurfauziah, "Berikut Semua Fitur Terbaru Microsof Excel yang Baru Diluncurkan,"
- [19] A. Rahman, "Fitur-fitur Baru Microsoft Excel yang Dirilis pada September 2022 Ini Sudah Bisa Dicoba,"
- [20] Instiki, "4 Fitur Microsoft Excel yang Memudahkan dalam Membuat Laporan Keuangan," doi: [10.24929/adr.v4i2.1457](https://doi.org/10.24929/adr.v4i2.1457)
- <span id="page-6-2"></span>[21] AwanAppsTeam, "Berikut Fitur Baru pada Microsoft Office 2021!,"
- [22] E. Sri Rahayu, F. Djamilus, and E. H. Susilawati, "Metode Pembelajaran Berbasis Kasus Efektif Terhadap Pengetahuan Ibu Tentang Pendidikan Seks Remaja," Jurnal Riset Kesehatan Poltekkes Depkes Bandung, vol. 14, no. 1, pp. 142-150, May 2022, doi: [10.34011/juriskesbdg.v14i1.2074](https://doi.org/10.34011/juriskesbdg.v14i1.2074)
- <span id="page-7-0"></span>[23] F. Hidayati and E. Wisudariani, "Pengaruh Pembelajaran Berbasis Kasus (Case Based Learning) dalam Meningkatkan Kreativitas dan Kemampuan Berpikir Mahasiswa ," Biodik: Jurnal Ilmiah Pendidikan Biologi, vol. 9, no. 2, 2023, doi: [10.22437/biodik.v9i2.20821](https://doi.org/10.22437/biodik.v9i2.20821)
- [24] A. J. Arrozaqu and B. Setiawan, "Penerapan Model Pembelajaran Problem Based Learning Berbasis Kearifan Lokal Untuk Meningkatkan Hasil Belajar Siswa Pada Materi Zat Aditif," PENDIPA Journal of Science Education, vol. 6, no. 3, pp. 674-681, Oct. 2022, doi: [10.33369/pendipa.6.3.674-681](https://doi.org/10.33369/pendipa.6.3.674-681)
- [25] A. Fauzi, I. Ermiana, A. Nur Kholifatur Rosyidah, and M. Sobri, "The Effectiveness of Case Method Learning in View of Students' Critical Thinking Ability," Pedagogia : Jurnal Pendidikan, vol. 12, no. 1, pp. 15-33, Feb. 2023, doi[: 10.21070/pedagogia.v11i1.1544](https://doi.org/10.21070/pedagogia.v11i1.1544)
- [26] S. Kusumadewi, R. Kurniawan, and H. Wahyuningsih, "Implementasi Sistem Informasi Posyandu Berbasis Web dan Android di Desa Bimomartani," JPPM (Jurnal Pengabdian dan Pemberdayaan Masyarakat), vol. 3, no. 2, pp. 351-359, Sep. 2019, doi: **10.30595/jppm.v3i2.4903**
- [27] S. Kusumadewi, R. Kurniawan, E. Marfianti, and A. Khodzim, "Edukasi Masyarakat Tentang Pemanfaatan Aplikasi Kesehatan Online Melalui Partisipasi Pengembangan Sistem Informasi," JPPM (Jurnal Pengabdian dan Pemberdayaan Masyarakat), vol. 4, no. 2, pp. 337-344, Apr. 2021, doi: [10.30595/jppm.v4i2.8597](https://doi.org/10.30595/jppm.v4i2.8597)
- [28] R. Purnama, "Model perilaku pencarian informasi (analisis teori perilaku pencarian informasi menurut David Ellis)," Pustaka Karya : Jurnal Ilmiah Ilmu Perpustakaan dan Informasi, vol. 9, no. 1, p. 10, Feb. 2021, doi: [10.18592/pk.v9i1.5158](https://doi.org/10.18592/pk.v9i1.5158)
- [29] D. Anggraeni, M. Said, and D. Febrina, "Penggunaan Saluran Komunikasi Untuk Memenuhi Kebutuhan Informasi Wanita Pengusaha Kuliner Kota Depok," Jurnal Komunikasi Global, vol. 8, no. 1, pp. 38-50, Jul. 2019, doi: [10.24815/jkg.v8i1.13474](https://doi.org/10.24815/jkg.v8i1.13474)